## illumina®

## NextSeq 550Dx

Ghid de pregătire a postului de lucru pentru instrument

PROPRIETATEA ILLUMINA Nr. document 1000000009869 v07 RON Aprilie 2023 PENTRU DIAGNOSTIC IN VITRO.

Prezentul document și conținutul său constituie proprietatea Illumina, Inc. și a afiliaților săi (Illumina), fiind destinate exclusiv utilizării contractuale de către client, în legătură cu folosirea produsului sau produselor descrise în prezentul document, utilizarea lor în orice alt scop fiind interzisă. Se interzic utilizarea sau distribuirea prezentului document și a conținutului său în orice alt scop, precum și/sau comunicarea, dezvăluirea sau reproducerea acestuia fără acordul prealabil al Illumina. Illumina nu transferă prin prezentul document nicio licență patentată de Illumina, nicio marcă comercială, niciun drept de autor sau alte drepturi civile, precum și niciun alt drept al vreunui terț.

Este obligatorie respectarea cu strictețe și explicită a instrucțiunilor cuprinse în prezentul document de personal calificat și corespunzător instruit, pentru a asigura utilizarea corespunzătoare și în siguranță a produsului(lor) descrise în acesta. Sunt obligatorii citirea integrală și întelegerea deplină a continutului prezentului document înainte de utilizarea produsului(lor) respective.

NECITIREA INTEGRALĂ ȘI NEÎNȚELEGEREA DEPLINĂ A TUTUROR INSTRUCȚIUNILOR DIN PREZENTUL DOCUMENT POT DUCE LA DEFECTAREA PRODUSULUI(LOR), VĂTĂMAREA PERSOANELOR, INCLUSIV A UTILIZATORILOR ȘI A ALTORA, DETERIORAREA ALTOR BUNURI, DUCÂND, TOTODATĂ, LA ANULAREA ORICĂREI GARANȚII APLICABILE PRODUSULUI(LOR).

ILLUMINA ÎȘI DECLINĂ RĂSPUNDEREA PENTRU ORICE EVENIMENT REZULTAT DIN UTILIZAREA INADECVATĂ A PRODUSULUI(LOR) DESCRISE ÎN PREZENTUL DOCUMENT (INCLUSIV A PIESELOR ACESTORA SAU A SOFTWARE-ULUI AFERENT).

© 2023 Illumina, Inc. Toate drepturile rezervate.

Toate mărcile comerciale sunt proprietatea Illumina, Inc. sau a proprietarilor lor respectivi. Pentru informații specifice privind mărcile comerciale, consultați [www.illumina.com/company/legal.html.](http://www.illumina.com/company/legal.html)

### **Cuprins**

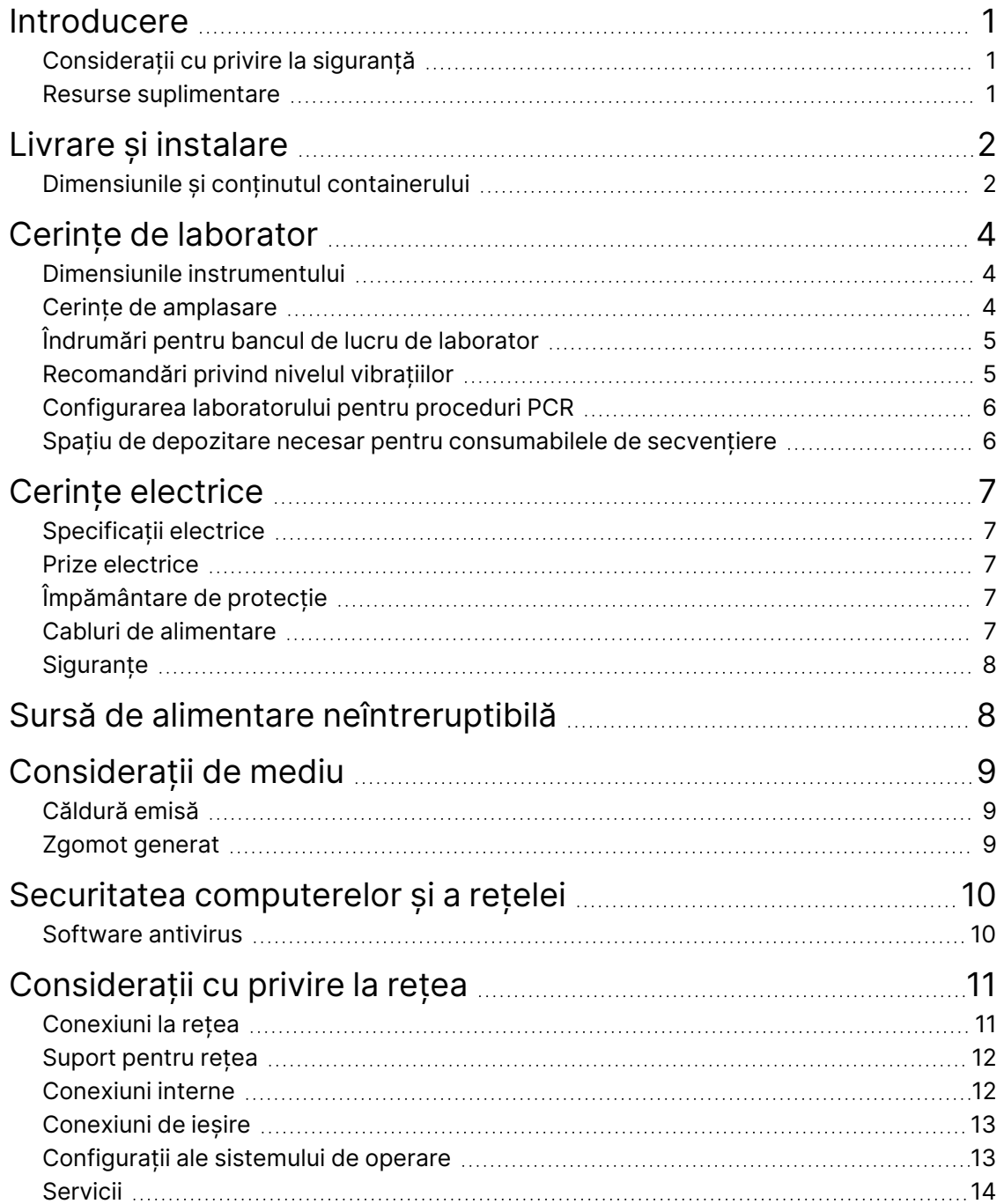

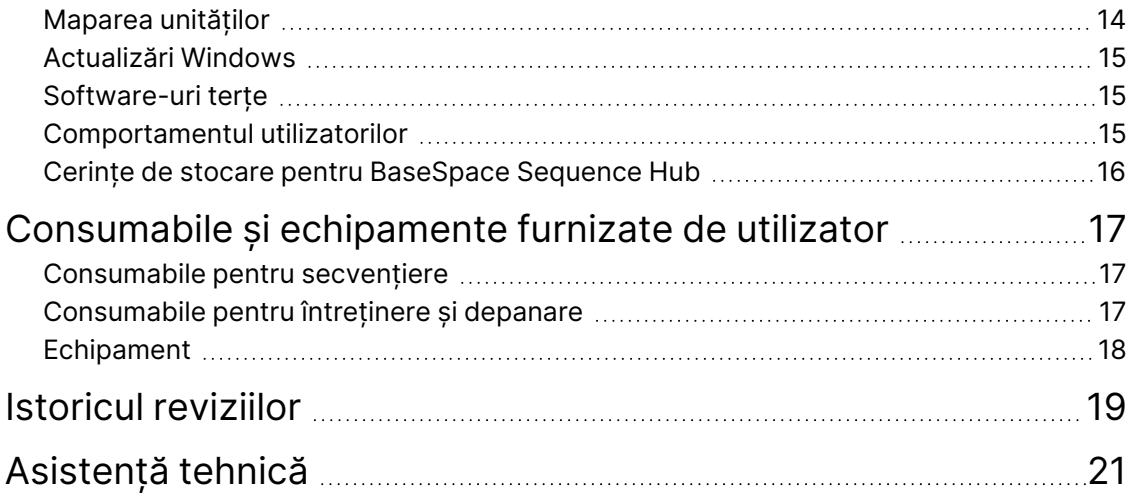

### <span id="page-4-0"></span>Introducere

Acest ghid conține specificații și recomandări pentru pregătirea postului de lucru pentru instalarea și utilizarea instrumentului Illumina® NextSeq™ 550Dx:

- Spațiu necesar în laborator
- Cerințe electrice
- Constrângeri de mediu
- Cerințe informatice
- <span id="page-4-1"></span>• Consumabile și echipamente furnizate de utilizator

### **Considerații cu privire la siguranță**

<span id="page-4-2"></span>Consultați *Ghidul de conformitate și siguranță pentru instrumentul NextSeq 550Dx (nr. document 1000000009868)* pentru informații importante legate de considerațiile cu privire la siguranță.

#### **Resurse suplimentare**

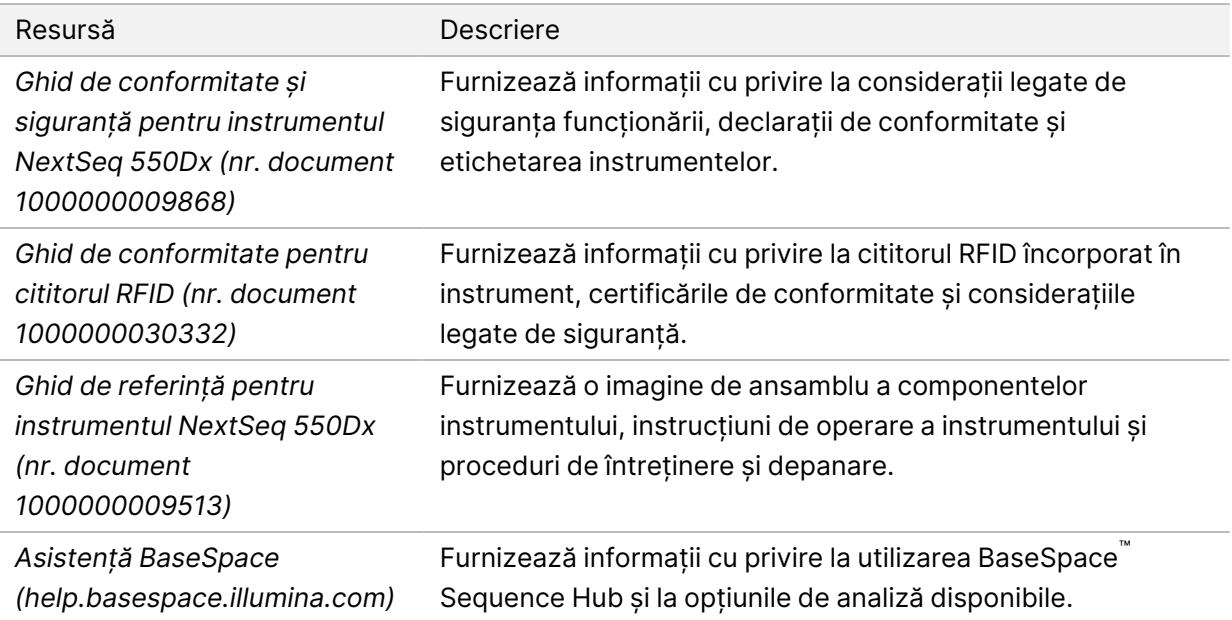

### <span id="page-5-0"></span>Livrare și instalare

Un furnizor de servicii autorizat livrează instrumentul, dezambalează componentele și așază instrumentul pe bancul de lucru de laborator. Asigurați-vă că spațiul necesar și bancul de lucru de laborator sunt pregătite înainte de livrare.

Pentru operațiunile de instalare, întreținere și service este nevoie de acces la porturile USB ale instrumentului.

#### Atenție

Instrumentul poate fi dezambalat, instalat sau deplasat numai de membrii autorizați ai personalului. Manipularea greșită a instrumentului poate afecta alinierea sau poate conduce la deteriorarea componentelor instrumentului.

Un reprezentant Illumina instalează și pregătește instrumentul. Când conectați instrumentul la un sistem de gestionare a datelor sau la o locație din rețea aflată la distanță, asigurați-vă că ați selectat calea pentru stocarea datelor înainte de data instalării. Reprezentantul Illumina poate testa procesul de transfer de date în timpul instalării.

#### Atenție

*Nu* schimbați locul instrumentului după ce reprezentantul Illumina a instalat și pregătit instrumentul. Mutarea incorectă a instrumentului poate afecta alinierea sistemului optic și poate compromite integritatea datelor. Dacă trebuie să mutați instrumentul, contactați reprezentantul Illumina.

### <span id="page-5-1"></span>**Dimensiunile și conținutul containerului**

Instrumentul NextSeq 550Dx este livrat ambalat într-un singur container. Utilizați dimensiunile de mai jos pentru a determina lățimea minimă necesară a ușii pentru manipularea containerului de transport.

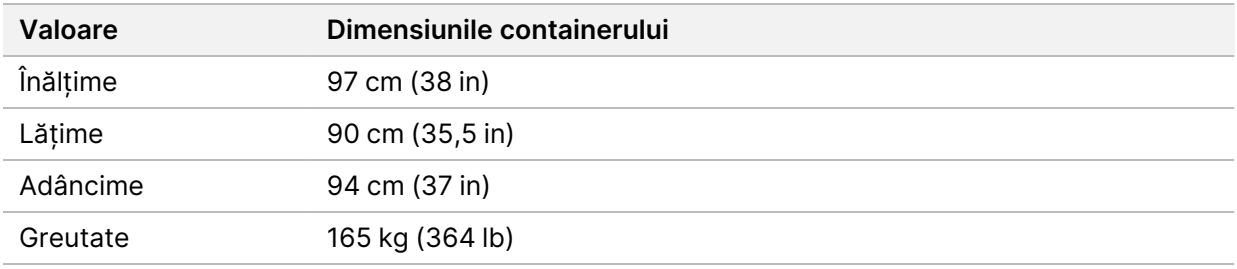

Containerul conține instrumentul și următoarele componente:

- Flacon pentru reactivi utilizați
- Cartuș de spălare pentru reactivi și cartuș de spălare pentru soluția-tampon
- Adaptor BeadChip

Nr. document 1000000009869 v07 RON PENTRU DIAGNOSTIC IN VITRO.

- Cablu de alimentare
- Set de accesorii, compus din următoarele componente:
	- Tastatură și mouse
	- *Prospectul produsului pentru Instrumentul NextSeq 550Dx (nr. document 1000000041523)*

### <span id="page-7-0"></span>Cerințe de laborator

<span id="page-7-1"></span>Această secțiune furnizează specificații și cerințe pentru organizarea spațiului în laborator. Pentru mai multe informații, consultați secțiunea *[Considerații de mediu](#page-12-0)* la pagina 9.

#### **Dimensiunile instrumentului**

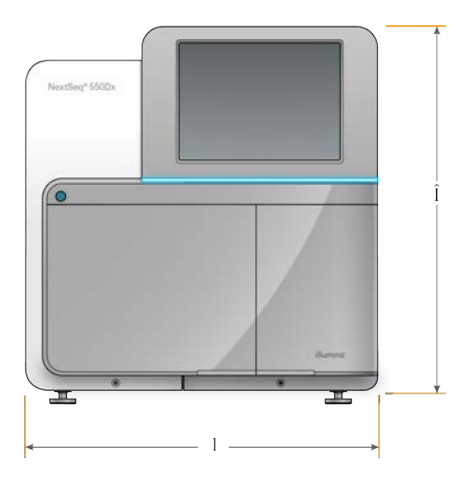

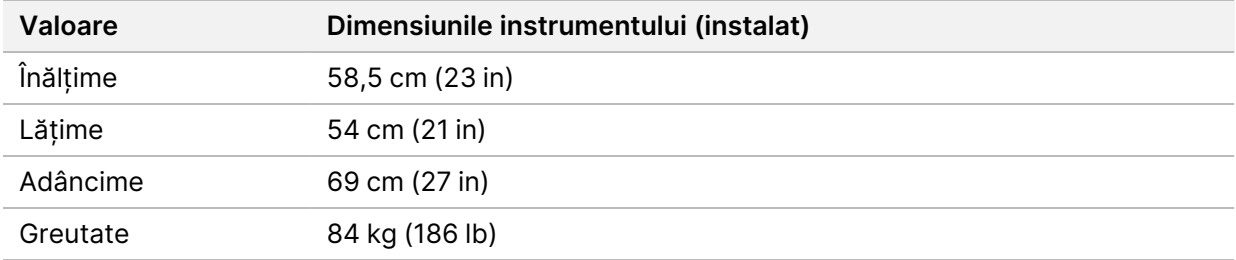

#### <span id="page-7-2"></span>**Cerințe de amplasare**

La poziționarea instrumentului, asigurați ventilația adecvată, accesul la întrerupătorul principal și la priza de alimentare electrică, precum și accesul la instrument pentru operațiuni de service.

- Asigurați-vă că puteți introduce mâna prin stânga instrumentului până la întrerupătorul principal de pe panoul din spate.
- Poziționați instrumentul astfel încât personalul să poată să scoată rapid cablul de alimentare din priză.
- Asigurați-vă că instrumentul este accesibil de pe toate laturile.

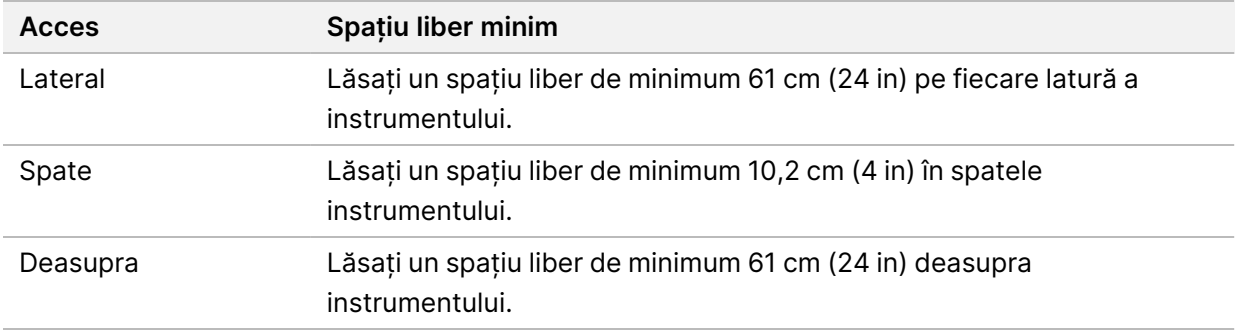

#### $\blacksquare$ Atenție

Mutarea incorectă a instrumentului poate afecta alinierea sistemului optic și poate compromite integritatea datelor. Dacă trebuie să mutați instrumentul, contactați reprezentantul Illumina.

#### <span id="page-8-0"></span>**Îndrumări pentru bancul de lucru de laborator**

Acest instrument include elemente optice de precizie. Așezați instrumentul pe un banc de lucru de laborator solid, departe de orice surse de vibrații.

<span id="page-8-1"></span>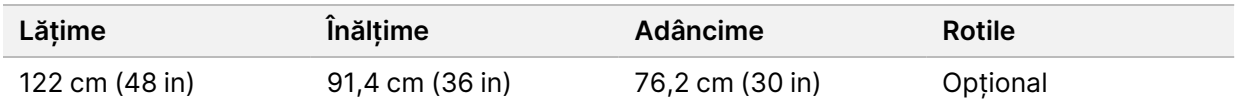

### **Recomandări privind nivelul vibrațiilor**

Mențineți nivelul vibrațiilor la nivelul podelei laboratorului la standardul VC-A de 50 μm/s pentru frecvențe de bandă cu ⅓ de octavă de mai mici sau egale cu 8–80 Hz. Acest nivel este tipic pentru laboratoare. Nu depășiți valorile din standardul ISO pentru sălile de operații (nivel de referință), de 100 μm/s pentru frecvențe de bandă cu ⅓ de octavă de 8–80 Hz.

În timpul ciclurilor de secvențiere, respectați recomandările de mai jos pentru reducerea vibrațiilor și performanțe optime:

- Așezați instrumentul pe o podea plană și rigidă și mențineți spațiul adiacent liber.
- Nu așezați tastaturi, consumabile folosite sau alte obiecte pe instrument.
- Nu instalați instrumentul în apropierea unor surse de vibrații care depășesc valorile din standardul ISO pentru sălile de operații. De exemplu:
	- Motoare, pompe, testere cu agitator, testere de impact prin cădere și debite de aer intense în laborator.
	- Podelele aflate imediat deasupra sau dedesubtul ventilatoarelor HVAC, controlerelor și a heliporturilor.
	- Lucrări de construcții sau reparații la același etaj cu instrumentul.
- Mențineți instrumentul la distanță de cel puțin 100 cm (39 in.) de surse de vibrații, precum obiectele scăpate pe jos și deplasarea de echipamente grele.
- <span id="page-9-0"></span>• Folosiți doar ecranul tactil, tastatura și mouse-ul pentru a interacționa cu instrumentul. Nu exercitați un impact direct asupra suprafețelor instrumentului în timpul funcționării.

### **Configurarea laboratorului pentru proceduri PCR**

Pentru anumite metode de preparare a bibliotecilor este necesară utilizarea procesului de reacție în lanț a polimerazei (PCR, Polymerase Chain Reaction).

Înainte de a începe lucrul în laborator, stabiliți zone și proceduri de laborator speciale pentru a evita contaminarea produselor PCR. Produsele PCR pot contamina reactivi, instrumente și eșantioane, cauzând rezultate inexacte și întârzierea operațiunilor normale.

#### **Zonele pre-PCR și post-PCR**

- Stabiliți o zonă pre-PCR pentru procesele pre-PCR.
- Stabiliți o zonă post-PCR pentru procesarea produselor PCR.
- Nu folosiți aceeași chiuvetă pentru a spăla materiale pre-PCR și post-PCR.
- Nu folosiți același sistem de purificare a apei pentru zonele pre-PCR și post-PCR.
- Depozitați consumabilele utilizate în protocoalele pre-PCR în zona pre-PCR și transferați-le în zona post-PCR în funcție de necesități.

#### **Echipamente și consumabile dedicate**

- Nu utilizați aceleași echipamente și consumabile pentru procesele pre-PCR și post-PCR. Utilizați un set separat de echipamente și consumabile în fiecare zonă.
- <span id="page-9-1"></span>• Stabiliți zone speciale pentru consumabilele utilizate în fiecare zonă.

### **Spațiu de depozitare necesar pentru consumabilele de secvențiere**

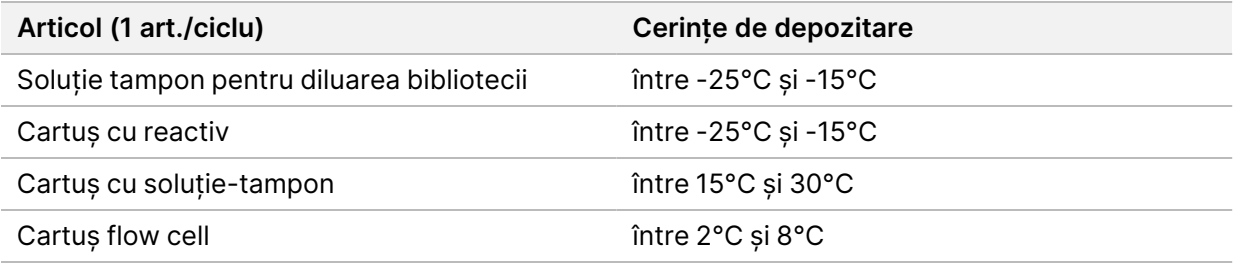

## <span id="page-10-1"></span><span id="page-10-0"></span>Cerințe electrice

### **Specificații electrice**

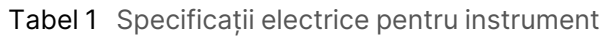

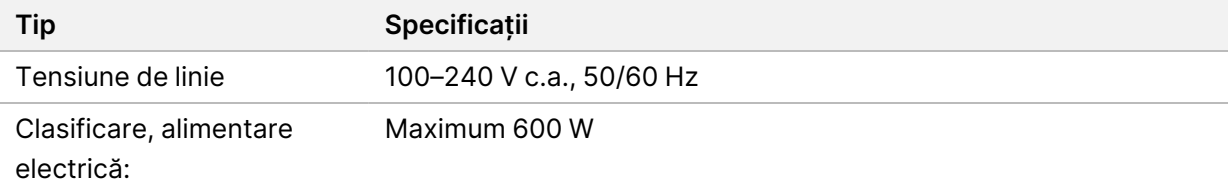

#### <span id="page-10-2"></span>**Prize electrice**

Este obligatoriu ca unitatea dvs. să fie echipată:

- **Pentru 100-120 V c.a.** linie dedicată de 15 A, la tensiune adecvată și cu împământare. America de Nord și Japonia – Priză: NEMA 5-15
- <span id="page-10-3"></span>• **Pentru 220-240 V c.a.** – linie dedicată de 10 A, la tensiune adecvată și cu împământare. Dacă tensiunea prezintă fluctuații de peste 10%, este obligatorie instalarea unui stabilizator de tensiune.

### **Împământare de protecție**

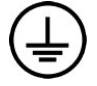

Instrumentul are o conexiune la împământarea de protecție prin carcasă. Împământarea de protecție revine la o valoare de referință sigură prin intermediul împământării de siguranță a cablului de alimentare. Conexiunea pentru împământarea de protecție a cablului de alimentare trebuie să fie în stare bună de funcționare în timpul utilizării dispozitivului.

### <span id="page-10-4"></span>**Cabluri de alimentare**

Instrumentul este livrat împreună cu o priză electrică conformă cu standardul internațional IEC 60320 C20 și cu un cablu de alimentare specific regiunii.

Tensiunile periculoase sunt eliminate doar dacă cablul de alimentare este deconectat de la alimentarea cu curent alternativ.

Pentru procurarea de prize de curent sau cabluri de alimentare echivalente conforme cu standardele locale, consultați un furnizor terț, precum Interpower Corporation (www.interpower.com).

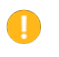

#### Atenție

Nu conectați niciodată instrumentul la alimentarea electrică cu prelungitor.

### <span id="page-11-0"></span>**Siguranțe**

<span id="page-11-1"></span>Instrumentul nu include siguranțe care pot fi înlocuite de utilizator.

### Sursă de alimentare neîntreruptibilă

Se recomandă ferm utilizarea unei surse de alimentare neîntreruptibile (UPS). Illumina nu răspunde pentru ciclurile afectate de penele de curent, indiferent dacă instrumentul este sau nu conectat la o sursă de alimentare neîntreruptibilă (UPS). De cele mai multe ori, alimentarea standard cu generator de rezervă *nu* este neîntreruptibilă, astfel încât o pană de curent de scurtă durată este tipică înainte de reluarea alimentării.

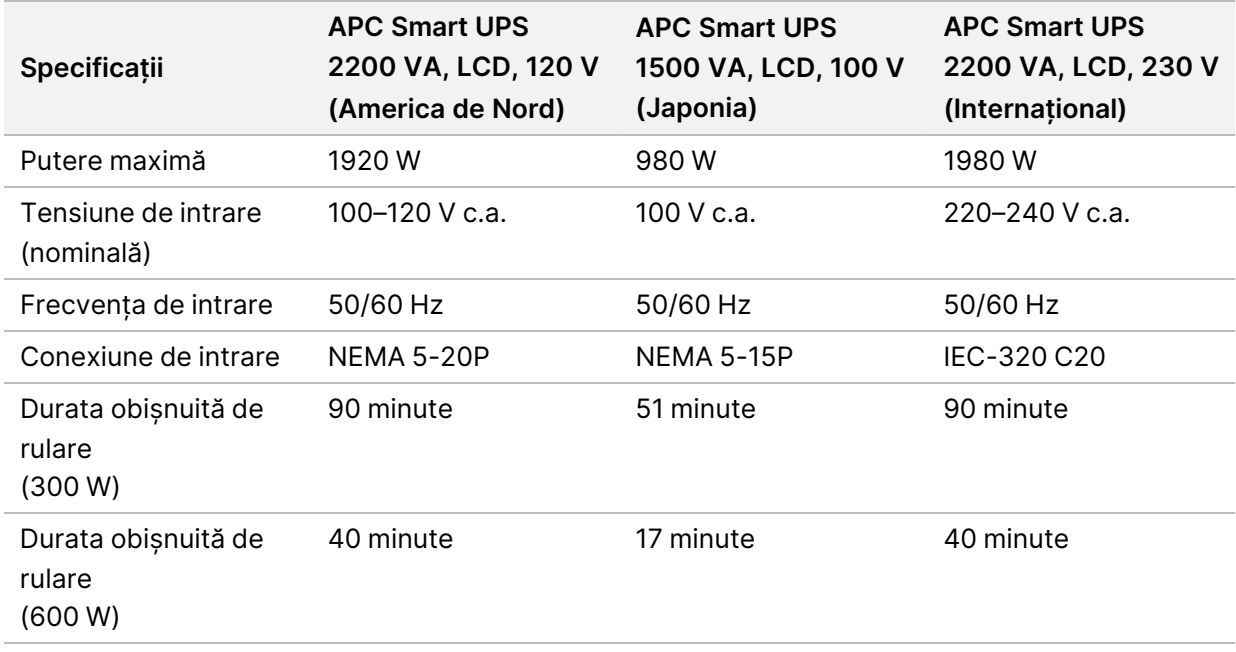

În tabelul de mai jos sunt prezentate recomandări specifice regiunii.

Pentru procurarea unei surse de alimentare neîntreruptibile (UPS) conformă cu standardele locale pentru unități aflate în afara regiunilor menționate, consultați un furnizor terț, cum ar fi Interpower Corporation (www.interpower.com).

### <span id="page-12-0"></span>Considerații de mediu

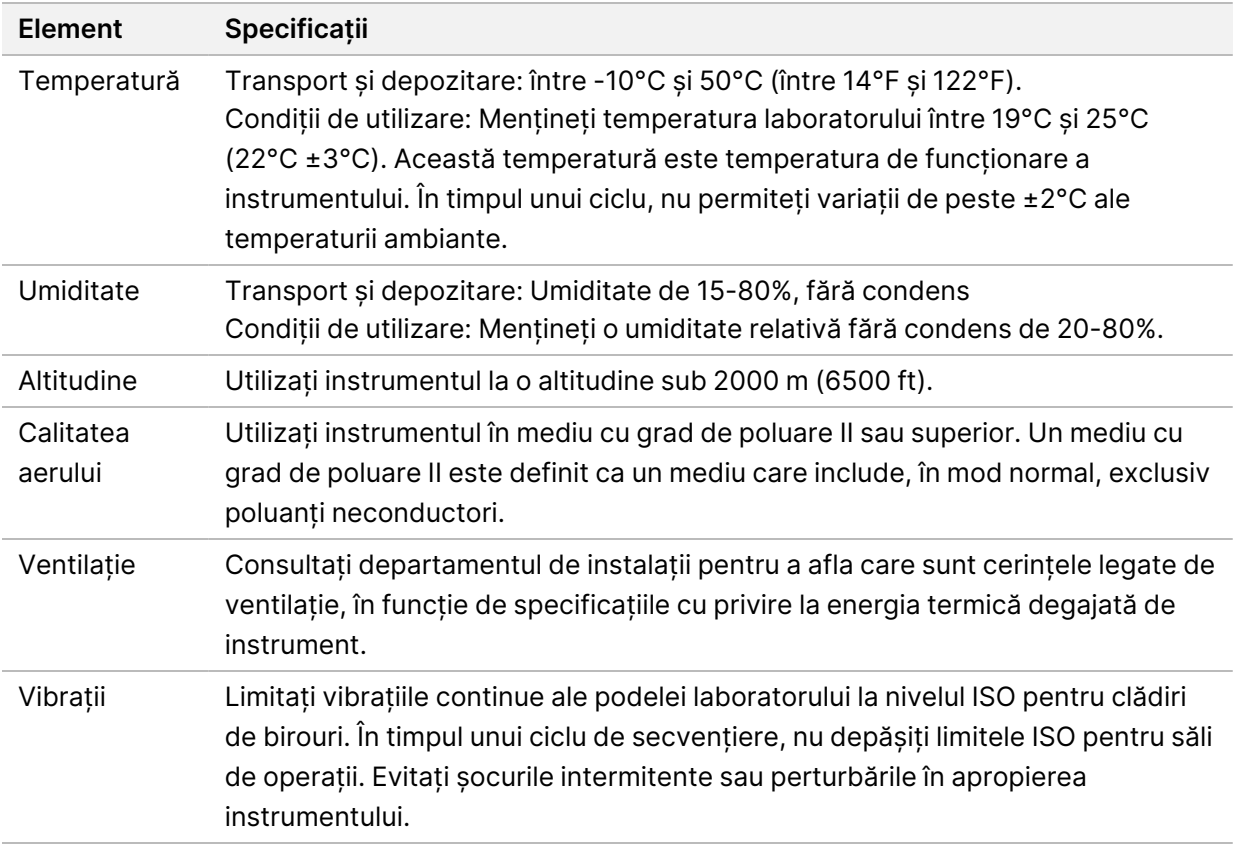

#### <span id="page-12-1"></span>**Căldură emisă**

<span id="page-12-2"></span>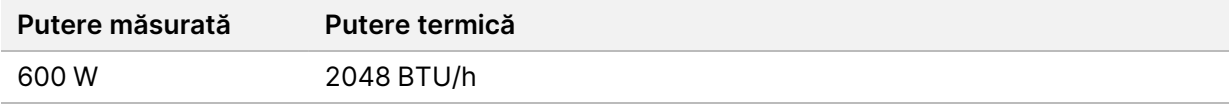

#### **Zgomot generat**

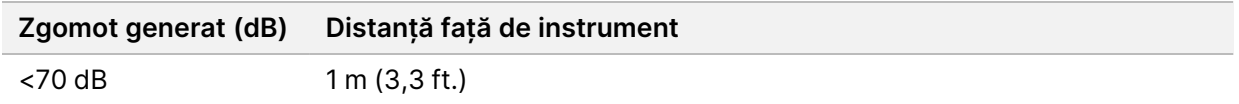

O valoare sub <70 dB corespunde nivelului specific unei conversații normale, purtate de la o distanță de aproximativ 1 m (3,3 ft.).

## <span id="page-13-0"></span>Securitatea computerelor și a rețelei

Următoarea secțiune oferă recomandări cu privire la menținerea securității computerelor și a rețelei. Pentru informații privind configurațiile recomandate, consultați *[Configurații ale sistemului de operare](#page-16-1)* la [pagina 13](#page-16-1). Pentru cele mai recente recomandări de securitate și informații privind sistemele Illumina, consultați [Securitate și rețelistică](https://support-docs.illumina.com/SHARE/security-networking.htm).

### <span id="page-13-1"></span>**Software antivirus**

Illumina recomandă următoarele tipuri de software antivirus/antimalware: Windows Defender, Bit Defender sau CrowdStrike. Pentru a evita pierderea de date sau întreruperile, configurați software-ul antivirus/antimalware după cum urmează:

- Configurați pentru scanări manuale. Nu activați scanările automate.
- Efectuați scanări manuale numai atunci când instrumentul nu este utilizat.
- Setați actualizările să se descarce fără autorizarea utilizatorului, dar fără a se instala automat.
- Nu efectuați actualizări în timpul funcționării instrumentului. Efectuați actualizările numai atunci când instrumentul nu este în funcțiune și când puteți să reporniți computerul aferent instrumentului în condiții de siguranță.
- Nu reporniți computerul automat după actualizare.
- Excludeți directorul aplicației și unitatea de date din orice protecție în timp real a sistemului de fișiere. Aplicați această setare directorului C:\Illumina și unității D:\.
- Windows Defender este dezactivat implicit. Poate fi activat, dacă doriți, manual.

## <span id="page-14-0"></span>Considerații cu privire la rețea

Instrumentul NextSeq 550Dx este conceput pentru utilizarea în cadrul unei rețele, indiferent dacă ciclurile în modul RUO sunt conectate la BaseSpace sau efectuate în modul autonom.

Efectuarea unui ciclu în modul manual necesită o conexiune la rețea pentru transferarea datelor ciclului într-o locație din rețea. Pentru a rula în modul manual, instrumentul trebuie să fie în modul Research (cercetare). Nu salvați datele ciclului pe unitatea de disc locală a instrumentului NextSeq 550Dx. Unitatea de disc este destinată stocării temporare, înainte ca datele să fie transferate automat. Orice date fără legătură cu ciclul curent salvate pe unitatea de disc vor ocupa spațiu de stocare pe aceasta și vor împiedica efectuarea ulterioară de cicluri înainte de eliberarea spațiului respectiv de stocare.

Pentru operațiunile de mai jos este necesară o conexiune la internet:

- Conectare la BaseSpace Sequence Hub Illumina.
- Instalarea actualizărilor software-ului de operare NextSeq 550Dx (NOS) din interfața instrumentului.
- [Opțional] Încărcarea de date privind performanțele instrumentului.
- <span id="page-14-1"></span>• [Opțional] Asistență tehnică la distanță, acordată de departamentul Asistență tehnică al Illumina.

### **Conexiuni la rețea**

Respectați recomandările de mai jos pentru instalarea și configurarea conexiunii la rețea:

- Utilizați conexiune dedicată de 1 Gb între instrument și sistemul dvs. de gestionare a datelor. Această conexiune poate fi fie directă, fie prin intermediul unui switch de rețea.
- Lățimea de bandă necesară pentru conexiune este:
	- 50 Mb/s/instrument, pentru transferuri în rețeaua internă.
	- [Opțional] 50 Mb/s/instrument pentru încărcări în rețeaua BaseSpace Sequence Hub.
	- [Opțional] 5 Mb/s/instrument, pentru încărcări de date privind performanțele.
- Switch-urile de rețea trebuie să fie gestionate.
- Echipamentele de rețea, cum ar fi switch-urile, trebuie să asigure viteză minimă de 1 Gb/s.
- Calculați capacitatea totală pentru sarcina de lucru aferentă fiecărui switch de rețea. Numărul de instrumente conectate și echipamentele auxiliare, cum ar fi imprimantele, poate afecta capacitatea.

Respectați recomandările de mai jos pentru instalarea și configurarea conexiunii la rețea:

- Dacă este posibil, izolați traficul de secvențiere de alte tipuri de trafic de rețea.
- Este obligatoriu să se utilizeze cabluri de tip CAT 5e sau superioare. Instrumentul este livrat împreună cu un cablu ecranat de rețea CAT 5e cu lungimea de 3 m (9,8 ft.) pentru conexiunile de rețea.
- Configurați actualizările Windows pentru evitarea actualizărilor automate.
- <span id="page-15-0"></span>• Dacă folosiți BaseSpace, utilizați o conexiune de rețea de minimum 10 Mb/s.

#### **Suport pentru rețea**

Illumina nu instalează și nu oferă asistență tehnică pentru conexiunile de rețea.

Evaluați activitățile de întreținere a rețelei pentru a identifica potențialele riscuri legate de compatibilitatea cu instrumentul Illumina, inclusiv următoarele riscuri:

- **Ștergerea obiectelor Politică de grup (OPG, Group Policy Objects)**–OPG-urile pot afecta sistemul de operare (SO) al resurselor Illumina conectate. Modificările aduse SO pot afecta software-ul protejat de drepturi de autor al sistemelor Illumina. Instrumentele Illumina au fost testate și funcționează corect, conform verificărilor efectuate. După conectarea la OPG-uri de domeniu, anumite setări pot afecta software-ul instrumentului. Dacă software-ul instrumentului nu funcționează corect, consultați administratorul IT al unității dvs. cu privire la eventualele interferențe cauzate de OPG.
- **Activare, firewall Windows** firewall-ul Windows este configurat cu protecțiile necesare pentru operarea software-ului Illumina în mediu sigur, recomandându-se să fie activat acesta și nu firewalluri AV/AM terțe.
- **Modificări ale drepturilor utilizatorilor preconfigurați** Mențineți drepturile existente pentru utilizatorii preconfigurați. Puteți modifica disponibilitatea utilizatorilor preconfigurați în funcție de necesități.
- **Potențiale conflicte de adrese IP** NextSeq 550Dx are adrese IP interne fixe, care pot provoca erori de sistem în cazul conflictelor.
- <span id="page-15-1"></span>• **Partajarea fișierelor Server Message Block (SMB)** - SMB v1 este dezactivat implicit. Pentru a-l activa, contactați departamentul de Asistență Tehnică Illumina.

#### **Conexiuni interne**

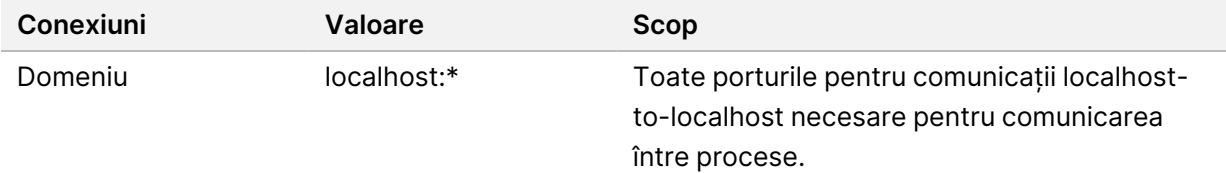

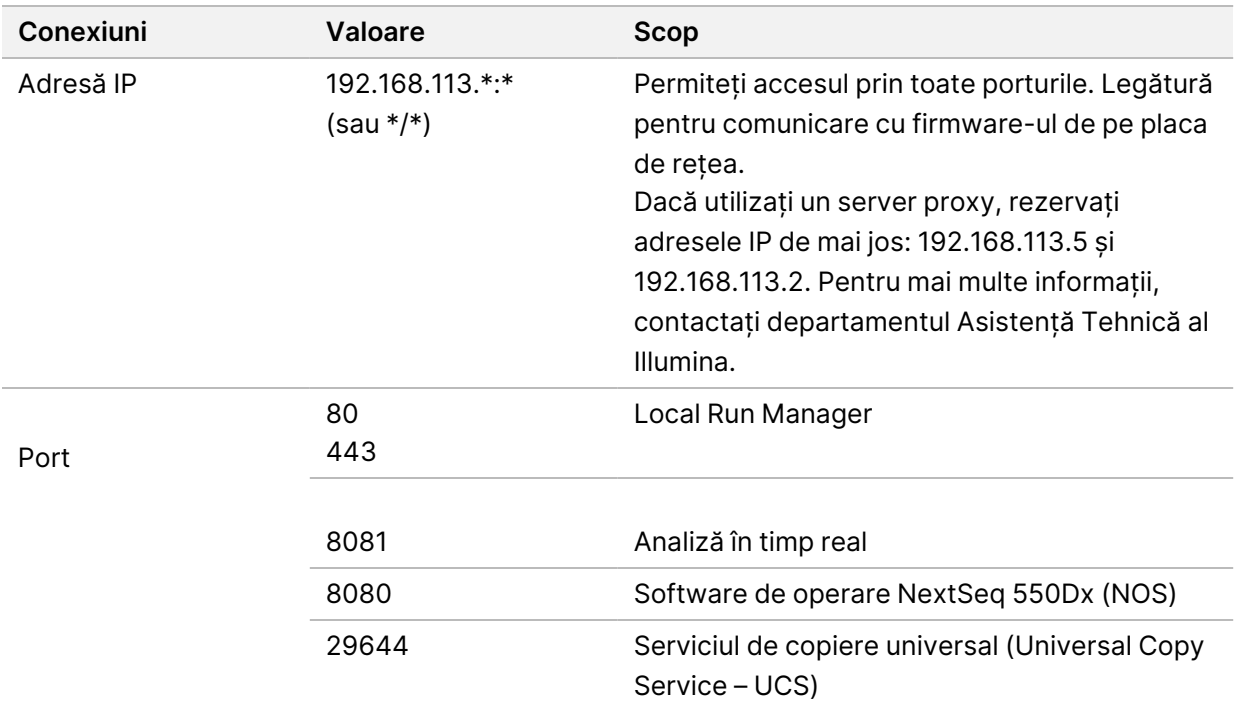

#### <span id="page-16-0"></span>**Conexiuni de ieșire**

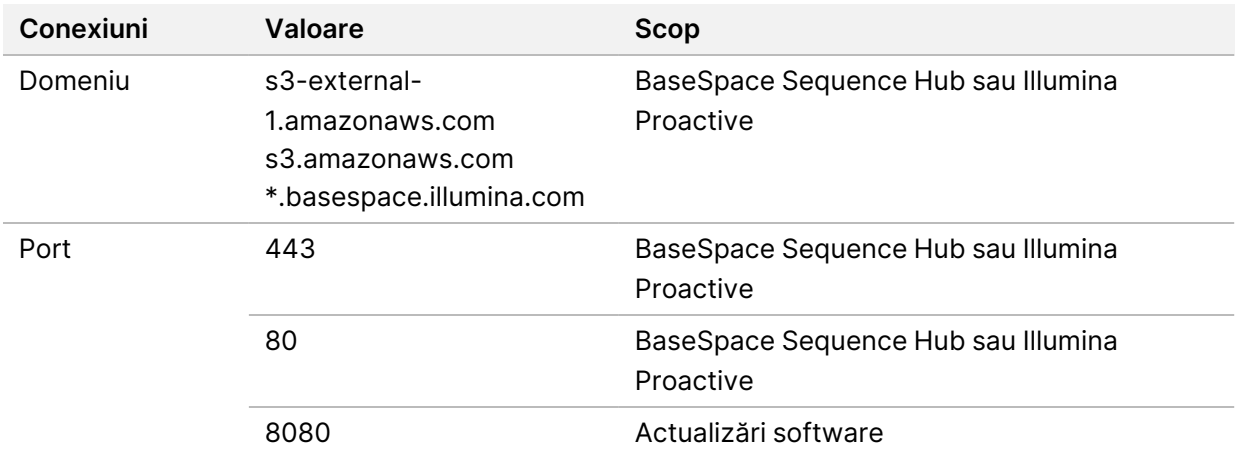

#### <span id="page-16-1"></span>**Configurații ale sistemului de operare**

Instrumentele Illumina sunt testate, iar funcționarea acestora este verificată în conformitate cu specificațiile înainte de expediere. După instalare, modificările setărilor pot conduce la riscuri legate de performanță sau de securitate.

Recomandările de mai jos cu privire la configurare contribuie la atenuarea riscurilor legate de performanță și de securitate pentru sistemul de operare:

- Alegeți o parolă de cel puțin 10 caractere și utilizați politicile locale de identificare pentru instrucțiuni suplimentare. *Păstrați o evidență a parolelor.*
	- Illumina nu păstrează datele de conectare ale clienților și parolele necunoscute nu pot fi resetate.
	- În cazul unei parole necunoscute, un reprezentant Illumina trebuie să restabilească setările din fabrică, ceea ce va șterge toate datele din sistem și va prelungi intervalul de asistență necesar.
- Atunci când vă conectați la un domeniu cu obiecte Politică de grup (OPG, Group Policy Objects), unele setări pot afecta sistemul de operare sau software-ul instrumentului. Dacă software-ul instrumentului nu funcționează corect, consultați administratorul IT al unității dvs. cu privire la eventualele interferențe cauzate de OPG.
- Utilizați firewall-ul Windows sau un firewall de rețea (hardware sau software) și dezactivați Protocolul Desktop la distanță (Remote Desktop Protocol, RDP).
- Mențineți drepturile de administrare ale utilizatorilor. La livrare, software-ul instrumentului Illumina este configurat în sensul acordării de permisiuni utilizatorilor.
- Sistemul are adrese IP interne fixe, care pot provoca erori de sistem în caz de conflicte.
- Computerul de comandă este conceput pentru utilizarea cu sisteme de secvențiere Illumina. Navigarea pe web, verificarea e-mailurilor, revizuirea documentelor și alte activități care nu au legătură cu secvențierea conduc la probleme de calitate și securitate.

### <span id="page-17-0"></span>**Servicii**

NOS și software-ul Local Run Manager utilizează următoarele servicii:

- Serviciul analiză Local Run Manager Illumina
- Serviciul operațiuni Local Run Manager Illumina
- Serviciul de copiere Illumina Universal

Serviciile folosesc implicit aceleași acreditări cu cele utilizate pentru conectarea la NextSeq 550Dx. Pentru a schimba acreditările din Local Run Manager, consultați Specify Service Account Settings (specificarea setărilor conturilor de service) din *Ghidul de referință pentru instrumentul NextSeq 550Dx (nr. document 1000000009513)*.

#### <span id="page-17-1"></span>**Maparea unităților**

Nu partajați unități sau foldere din instrument.

Mapați unitățile folosind Server Message Block (SMB) v2 ori ulterioară sau Network File System (NFS). Din software-ul de operare, utilizați calea UNC integrală pentru rezultatul ciclului.

### <span id="page-18-0"></span>**Actualizări Windows**

Pentru siguranța datelor dvs., se recomandă instalarea cu regularitate a tuturor actualizărilor critice de securitate Windows. Instrumentul trebuie să fie inactiv atunci când se aplică actualizările, deoarece unele actualizări necesită repornirea completă a sistemului. Actualizările cu caracter general pot afecta mediul de operare al sistemului și nu sunt acceptate.

Dacă nu sunt posibile actualizările de securitate, printre alternativele la activarea Windows Update se numără următoarele:

- Protecție prin firewall mai robustă și izolarea rețelei (LAN virtual).
- Izolarea în rețea a dispozitivelor de stocare atașate la rețea (NAS), care permite în continuare sincronizarea datelor cu rețeaua.
- Stocarea la nivel local pe unități USB.
- Gestionarea și comportamentul utilizatorilor, pentru a evita folosirea inadecvată a computerului de comandă și pentru a asigura controalele corespunzătoare pe bază de permisiune.

<span id="page-18-1"></span>Pentru mai multe informații cu privire la alternativele la Windows Update, contactați departamentul Asistență Tehnică al Illumina.

#### **Software-uri terțe**

Illumina nu asigură compatibilitatea cu alt software decât cel furnizat la instalare. Nu instalați Chrome, Java, Box sau orice alt software terț nefurnizat împreună cu sistemul.

Software-urile terțe nu au fost testate și pot afecta performanțele și siguranța. De exemplu, RoboCopy sau orice alte programe de sincronizare sau redare în flux pot conduce la date de secvențiere corupte sau absente, deoarece afectează redarea în flux efectuată de către suita de software de control.

#### <span id="page-18-2"></span>**Comportamentul utilizatorilor**

Computerul de comandă al instrumentului este conceput pentru sisteme de secvențiere Illumina. Nu utilizați un computer de uz general. Din rațiuni de calitate și securitate, nu utilizați computerul de comandă pentru navigare pe web, verificarea e-mailului, revizuire de documente sau alte activități care nu sunt necesare. Aceste activități pot duce la degradarea performanței sau pierderea de date.

#### <span id="page-19-0"></span>**Cerințe de stocare pentru BaseSpace Sequence Hub**

În funcție de dimensiunea ciclului, BaseSpace Sequence Hub are nevoie de următorul spațiu de stocare/ciclu:

| <b>Configurația Flow Cell</b>                                                                                                    | Număr/citire     | lesire       | Parametrul de<br>intrare necesar                                      |
|----------------------------------------------------------------------------------------------------|------------------|--------------|-----------------------------------------------------------------------|
| Flow Cell cu eficiență ridicată, până la 400 de<br>milioane de citiri unice și până la 800 de<br>milioane de citiri cu secvențiere la ambele<br>capete. | 2 x 150 bp       | 100-120 Gb   | $100$ ng $-1$ µg cu<br>kituri TruSeq de<br>pregătire a<br>bibliotecii |
|                                                                                                    | $2 \times 75$ bp | $50 - 60$ Gb |                                                                       |
|                                                                                                    | $1 \times 75$ bp | $25 - 30$ Gb |                                                                       |
| Flow Cell cu eficiență medie, până la 130 de<br>milioane de citiri unice și până la 260 de<br>milioane de citiri cu secvențiere la ambele<br>capete.    | 2 x 150 bp       | $32 - 39$ Gb |                                                                       |
|                                                                                                    | $2 \times 75$ bp | 16-19 Gb     |                                                                       |

Tabel 2 Parametrii de performanță ai sistemului NextSeq 550Dx

# <span id="page-20-0"></span>Consumabile și echipamente furnizate de utilizator

<span id="page-20-1"></span>Consumabilele și echipamentele de mai jos se utilizează împreună cu instrumentul NextSeq 550Dx. Pentru mai multe informații, consultați *Ghidul de referință pentru instrumentul NextSeq 550Dx (nr. document 1000000009513)*.

#### **Consumabile pentru secvențiere**

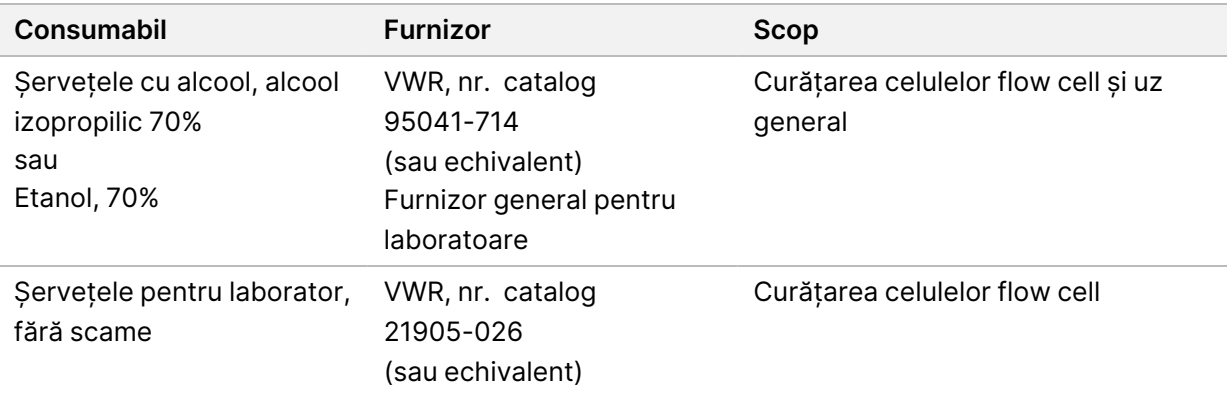

#### <span id="page-20-2"></span>**Consumabile pentru întreținere și depanare**

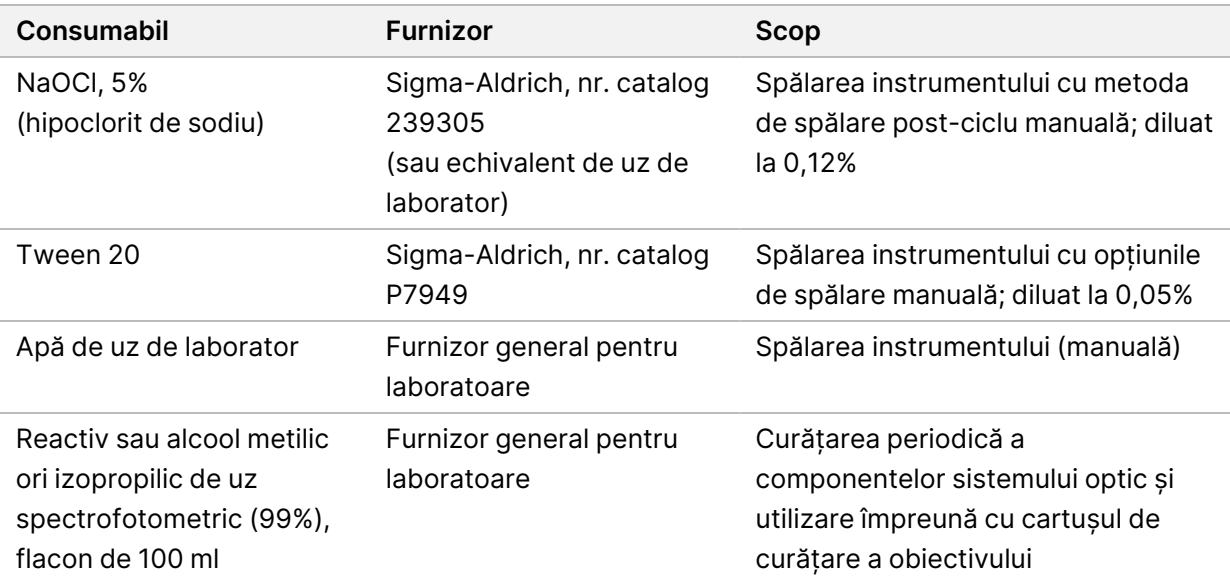

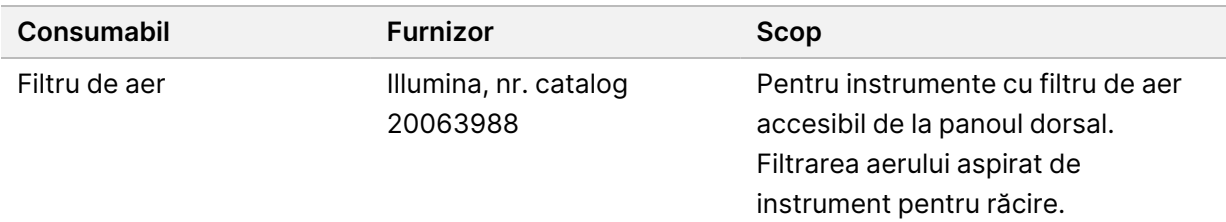

#### **Recomandări privind la apa de uz de laborator**

Folosiți întotdeauna apă de uz laborator sau deionizată pentru efectuarea procedurilor pe instrument. Nu utilizați niciodată apă din rețeaua publică. Utilizați exclusiv tipurile de apă de mai jos sau echivalentul acestora:

- Apă deionizată
- Illumina PW1
- Apă de 18 Megaohmi (MΩ)
- Apă tratată cu sistemul Milli-Q
- Apă tratată cu sistemul Super-Q
- <span id="page-21-0"></span>• Apă de uz în biologie moleculară

#### **Echipament**

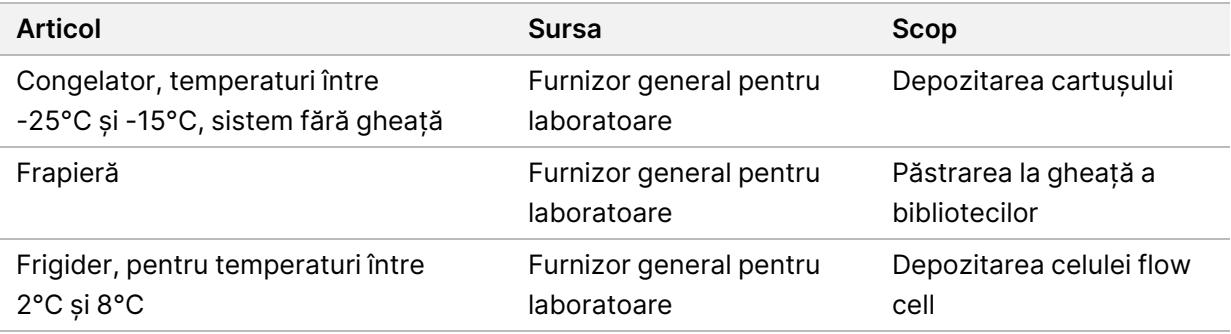

### <span id="page-22-0"></span>Istoricul reviziilor

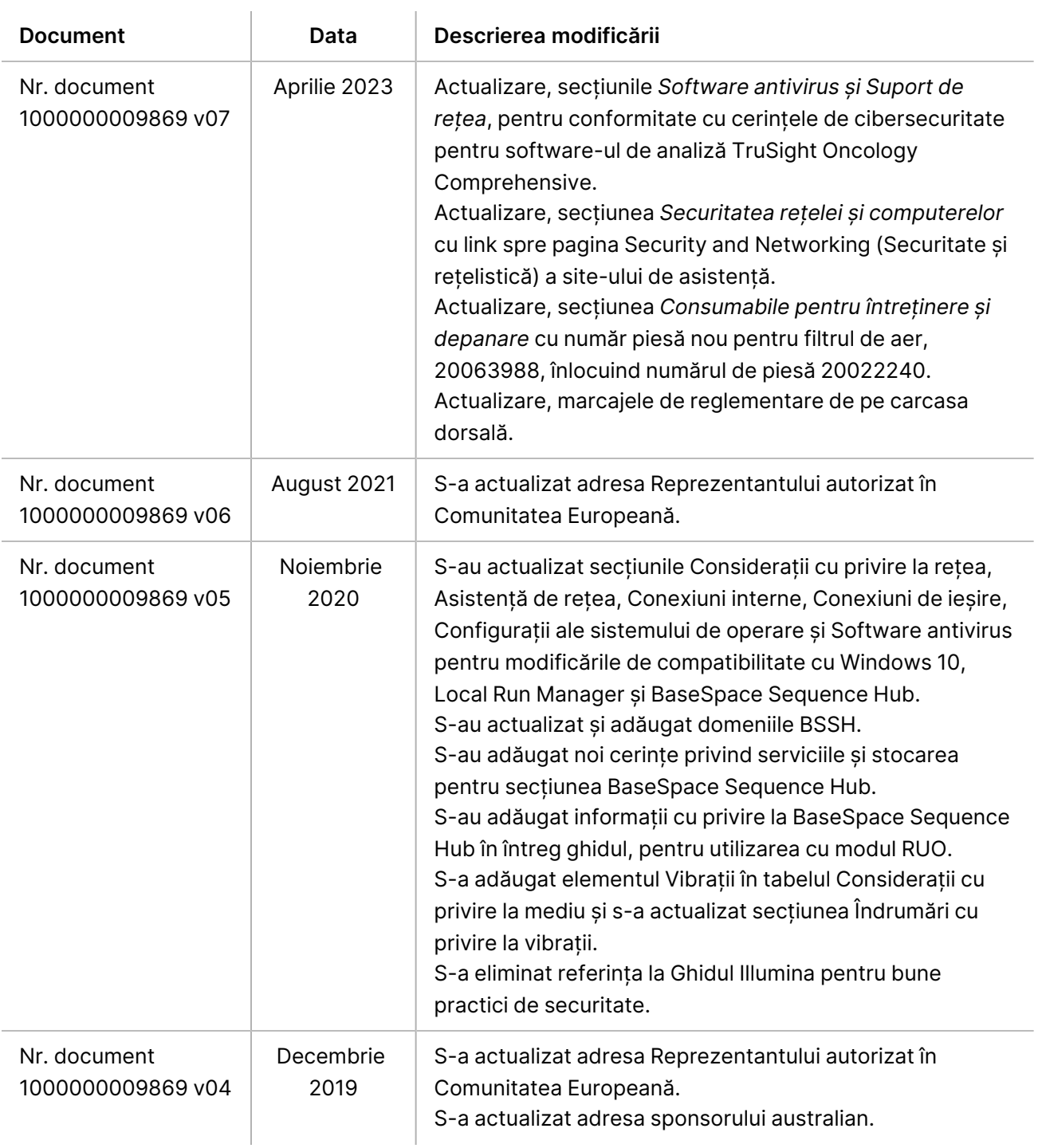

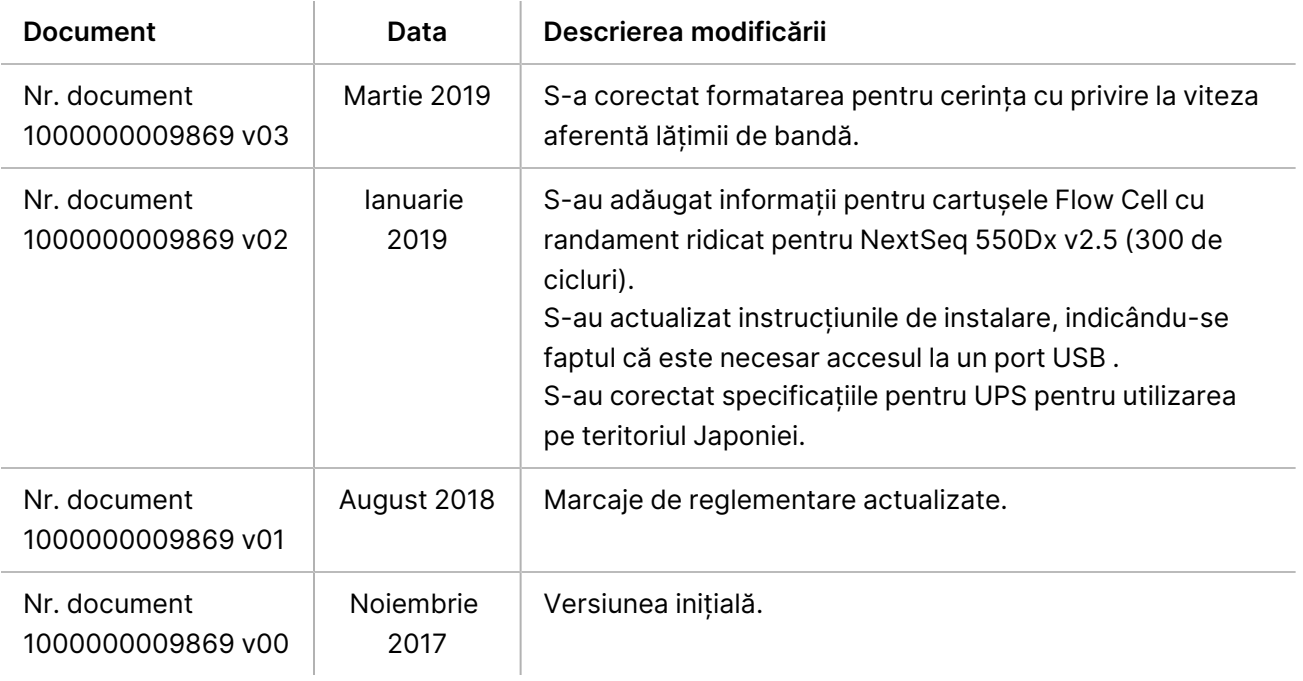

## <span id="page-24-0"></span>Asistență tehnică

Pentru asistență tehnică, contactați departamentul Asistență Tehnică al Illumina.

**Site web:** [www.illumina.com](http://www.illumina.com/)

**E-mail:** [techsupport@illumina.com](mailto:techsupport@illumina.com)

**Fișe cu date de securitate (SDS)** – disponibile pe site-ul web Illumina la adresa [support.illumina.com/sds.html](http://support.illumina.com/sds.html).

**Documentația produselor** – disponibilă pentru descărcare de pe [support.illumina.com](https://support.illumina.com/).

[Pagină necompletată intenționat]

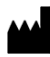

Illumina, Inc. 5200 Illumina Way San Diego, California 92122 S.U.A. +1.800.809.ILMN (4566) +1.858.202.4566 (în afara Americii de Nord) techsupport@illumina.com www.illumina.com

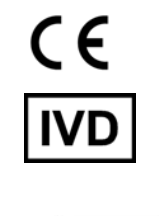

EC REP

Illumina Netherlands B.V.<br>Steenoven 19<br>5626 DK Eindhoven Țările de Jos

**Sponsor australian**

Illumina Australia Pty Ltd Nursing Association Building Level 3, 535 Elizabeth Street Melbourne, VIC 3000 Australia

PENTRU DIAGNOSTIC IN VITRO.

© 2023 Illumina, Inc. Toate drepturile rezervate.

### illumina®